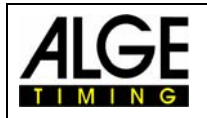

## **Implementazione del mouse GPS**

## **La velocità di trasferimento del Timy deve essere di 9600 baud**

Collegare il mouse GPS al Timy e posizionare la ricevente GPS in una posizione con visuale libera.

All'accensione del Timy noterete che l'apparecchio, se alimentato dall'esterno, salterà la sequenza del ricevitore GPS in fase di avvio automatico dei programmi.

Se tutto è stato fatto in maniera corretta, apparirà la scritta "GPS SYNC TIME" anzichè "SYNC-TIME".

Se si ha una ricezione cattiva od assente, il Timy visualizzerà nella parte bassa del display "no signal".

Se il segnale è buono, si può scegliere tra le seguenti regolazioni:

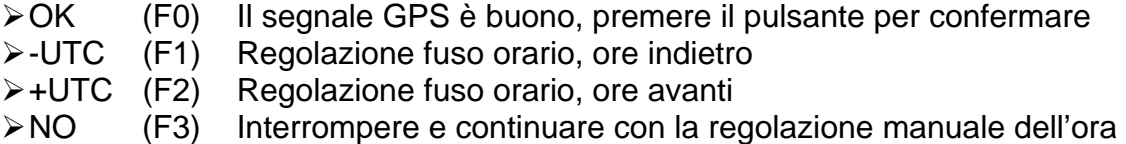

**Attenzione!** Il Timy rimarrà in questo stato fino a quando voi non confermate con il pulsante "OK" (F0) oppure annullate con il pulsante "NO" (F3).

Dopo aver premuto il pulsante "OK" (F0), il display mostra "Please remove GPSdevice and press OK" (*rimuovere lo strumento GPS e premere OK*) . Dopo aver fatto ciò, il Timy ritornerà al programma scelto in precedenza.

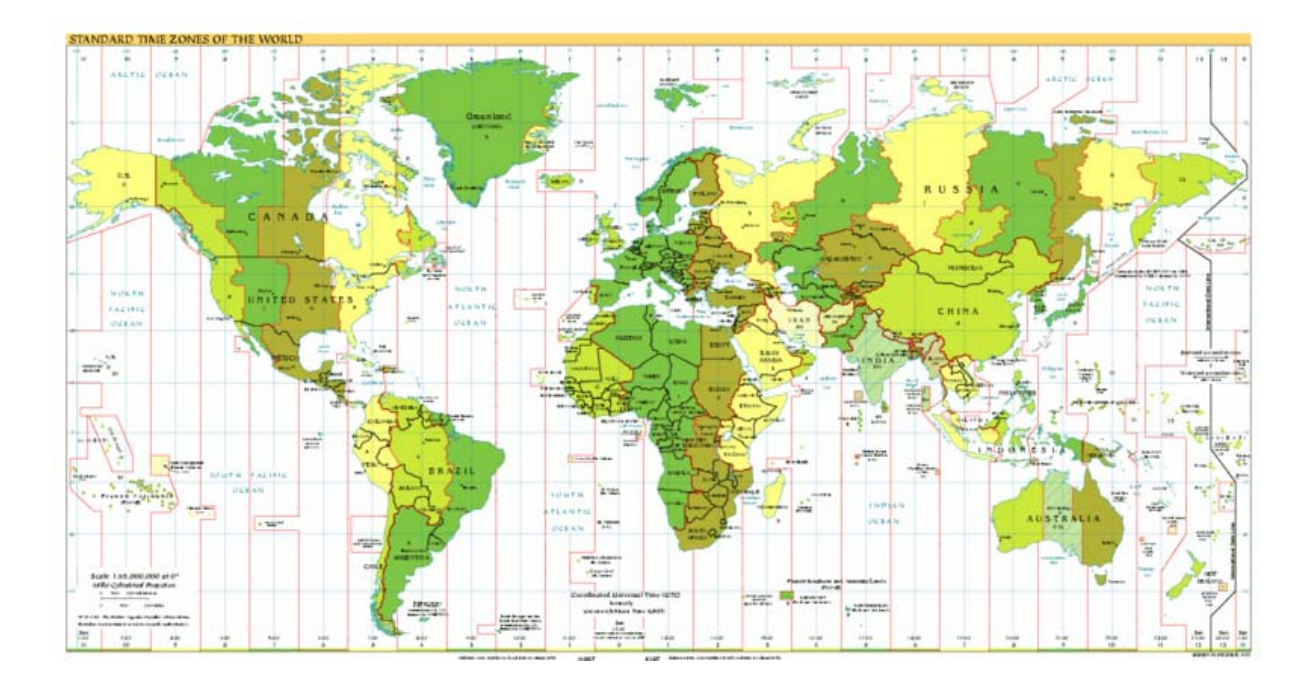